# **ИНСТРУКЦИЯ ПО ОБНОВЛЕНИЮ ПО НАВИГАТОРОВ GARMIN**

#### **ВНИМАНИЕ!**

**Убедитесь, что аккумулятор Вашего навигатора полностью заряжен!** 

### **ВНИМАНИЕ!**

**Перед началом процесса обновления, обязательно ознакомьтесь со списком [приборов](http://garmin.ua/news/?id=1002), для которых Garmin поддерживает русский/украинский язык!** 

## **ЕСЛИ В СПИСКЕ ВАШЕГО ПРИБОРА НЕТ, ОБНОВЛЕНИЕ ПРОШИВКИ ПРИВЕДЕТ К ПОТЕРЕ РУССКОГО/УКРАИНСКОГО ЯЗЫКА!**

#### 1. Скачайте программу [WebUpdater](http://www8.garmin.com/support/collection.jsp?product=999-99999-27)

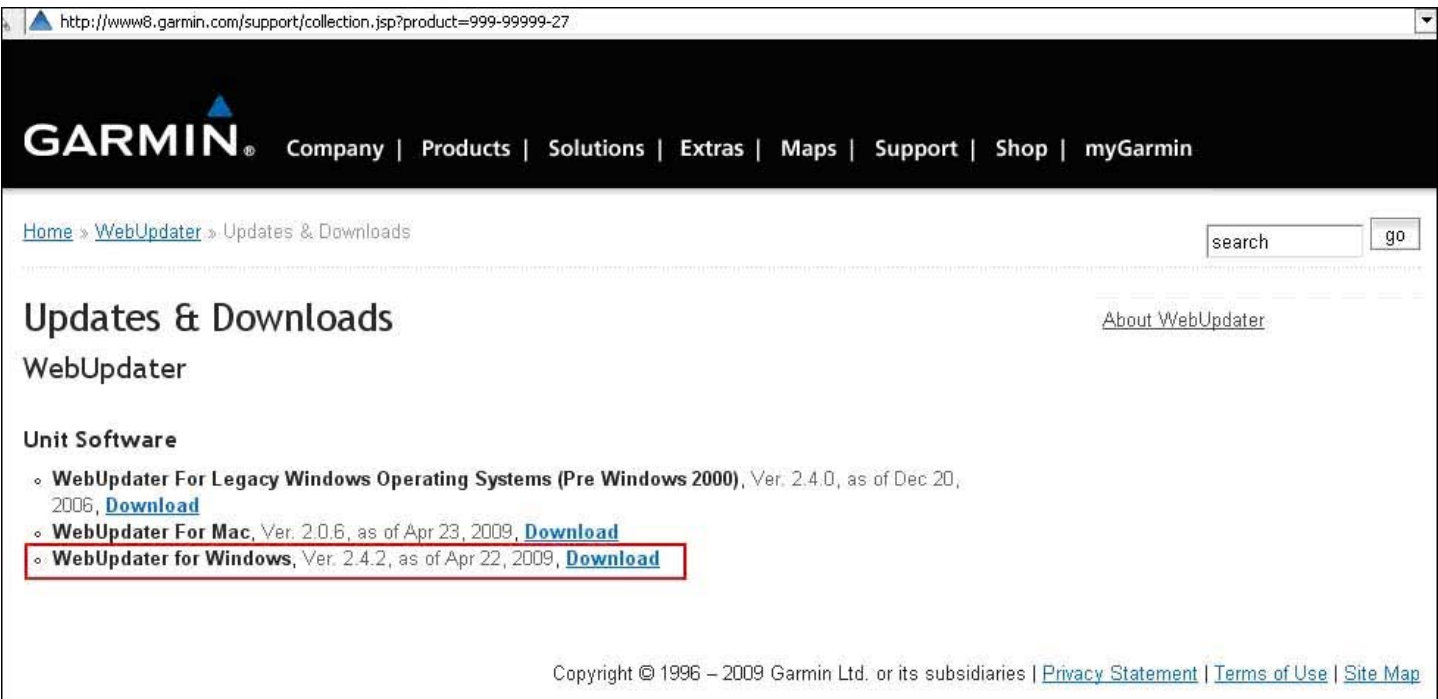

- 2. Подключите Ваш навигатор Garmin к компьютеру с помощью USB-кабеля
- 3. Запустите скачанную программу **WebUpdater** и следуйте указаниям программы установки

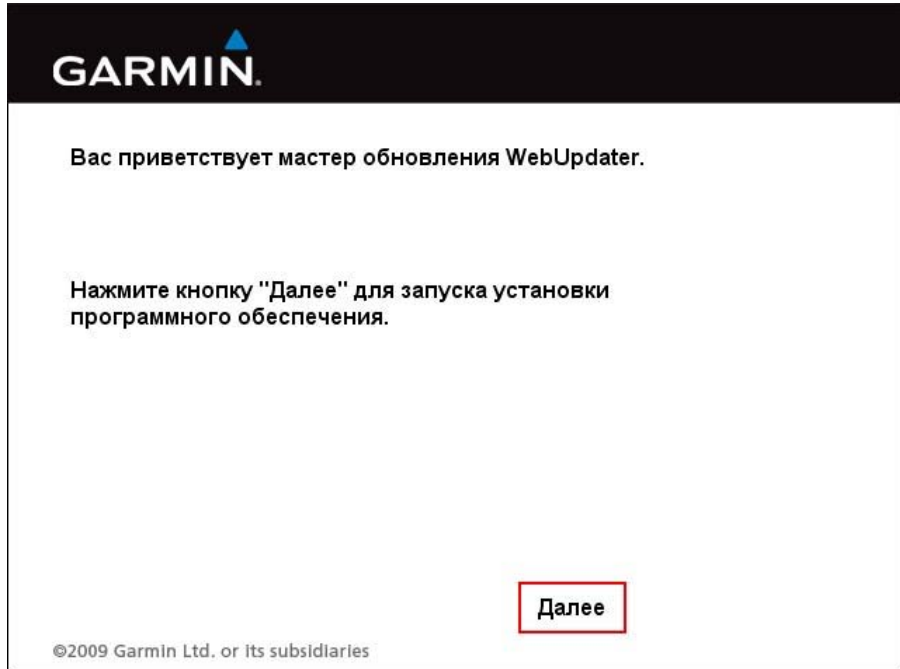

4. После завершения установки, будет автоматически запущена установленная программа

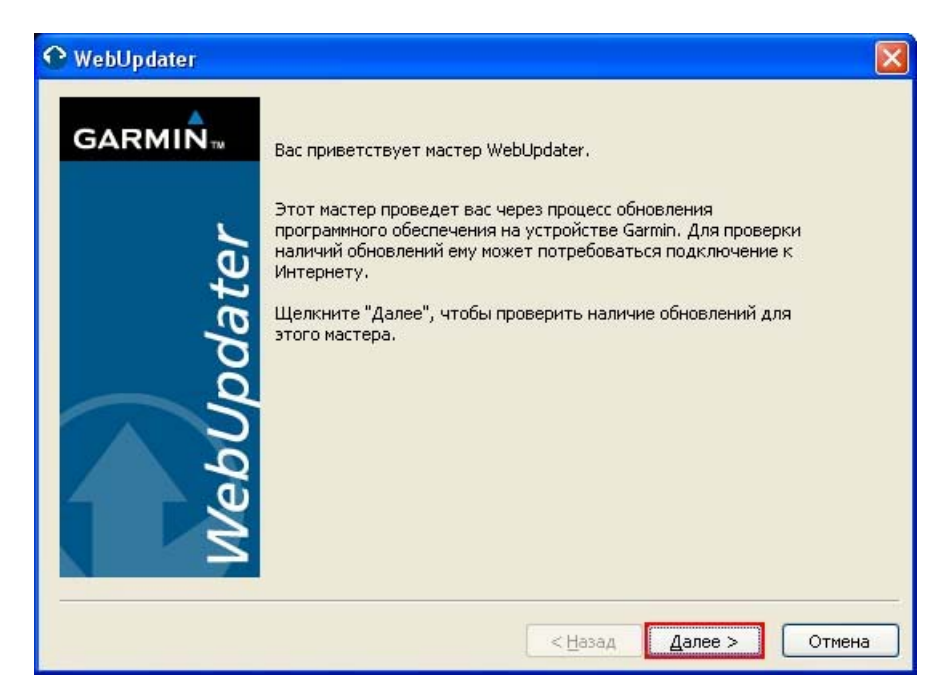

5. Нажмите кнопку «**Далее**», для перехода на страницу определения подключенного устройства. Если все сделано верно, Вы увидите следующее окно:

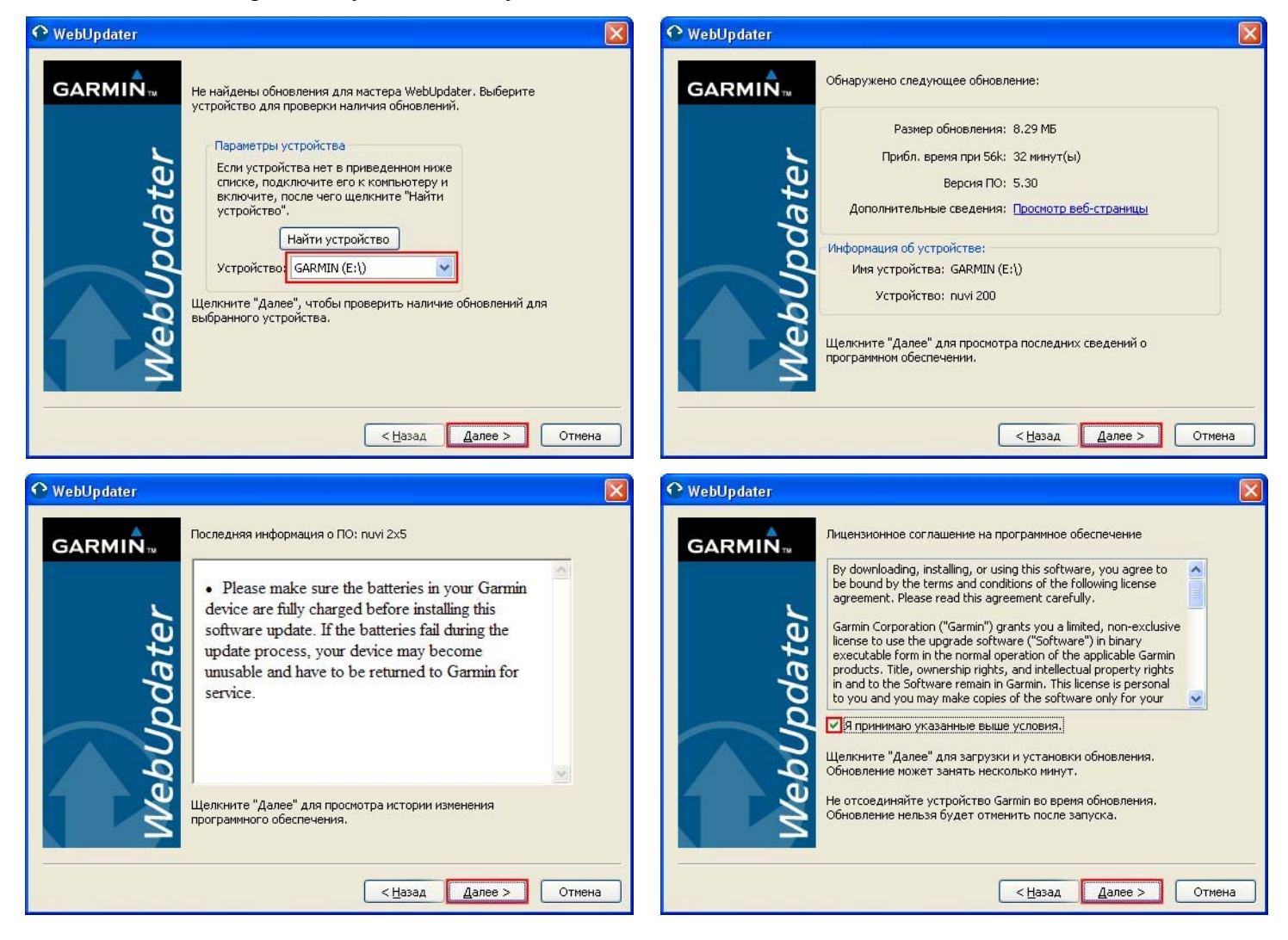

Далее последует процесс загрузки обновления, который может занять несколько минут.

6. Нажмите «**Далее**» для проверки наличия других обновлений и отметьте необходимые пункты для загрузки (как показано на рисунке ниже) или нажмите «**Отмена**» для выхода из программы

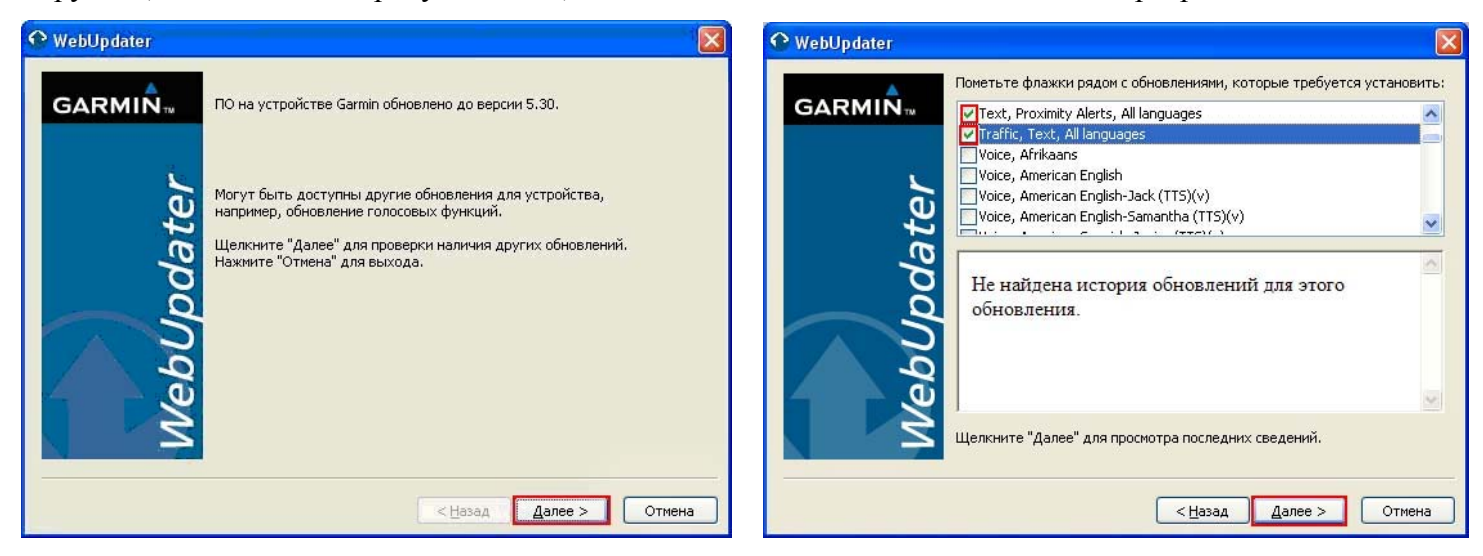

7. Нажмите «**Готово**» после завершения загрузки

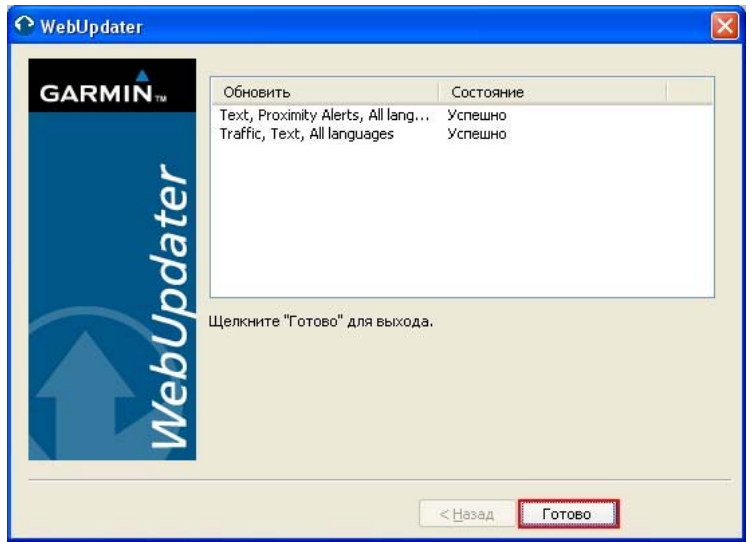

8. Отсоедините навигатор Garmin от компьютера.

На экране прибора появится надпись **Software Loading** (загрузка ПО). Этот процесс может занять несколько минут.